Jerzy MIKULSKI Jan KOKOT Jerzy ŻYGLIŃSKI

# **SYMULACJA PRACY POSTERUNKU ODGAŁĘŹNEGO**

Streszczenie. Zespół Automatyki w Transporcie Instytutu Transportu w ramach rozszerzenia zakresu ćwiczeń *laboratorium systemów sterowania ruchem kolejowym* opracował stanowisko laboratoryjne: "Symulacja pracy urządzeń srk dla posterunku odgałęźnego".

## SIMULATOR OF OPERATION OF BRANCHING CONTROL POINT

Summary. The Transportation Automation Department in Transport Institute. within modernization "Railway traffic control systems" laboratory has prepared a laboratory stand . Simalator of work railiway traffic control system for dry branching control point".

1. WSTEP

W ram ach m odernizacji i rozszerzenia zakresu ćw iczeń *laboratorium system ów sterowania ruchem kolejowym* opracowano i przygotowano stanowisko laboratoryjne: ..Symulacja pracy urządzeń srk dla posterunku odgałęźnego". Symulacja przykładowego posterunku odgałęźnego (rys. 1) odwzorowuje sytuację ruchową zgodnie z symboliką graficzną stosowaną w komputerowych systemach sterowania ruchem kolejowym. Opracowany program symulacyjny pracy posterunku odgałężnego pozwala studentom w ramach laboratorium sterowania ru*chem kolejowym* zapoznać się w sposób poglądowy z możliwościami systemu przy zachowaniu wymaganego bezpieczeństwa ruchu pociągów, a w szczególności ze sposobem obsługi i prezentacji sytuacji ruchowej przykładowego posterunku odgałężnego.

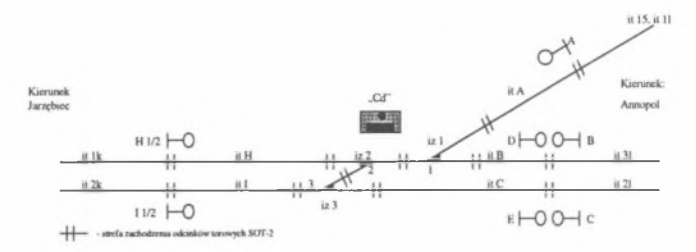

Rys.1. Plan schematyczny posterunku odgałężnego Fig. 1. Schematic plan of T-junction station

#### 2. OPIS PROGRAMU SYMULACYJNEGO

Opracowany program symulacyjny pracy posterunku odgałęźnego pozwala zapoznać się z obsługą komputerowych pulpitów nastawczych oraz ze sposobem zobrazowania układu torowego, sytuacji ruchowej i konwersacji urządzeń z personelem obsługi na potrzeby dydaktyki.

Zobrazowanie układu torowego posterunku odgałęźnego zastosowane w programie symulacyjnym jest oparte na symbolice graficznej stosowanej w komputerowych urządzeniach srk eksploatowanych obecnie na PKP [1], [3].

Wyposażenie programu w procedury symulujące ruch pociągów dla rozpatrywanego posterunku pozwala zapoznać się z praktyczną obsługą tego typu urządzeń.

W celu prześledzenia rzeczyw istego sposobu realizacji przebiegu pociągow ego przez program symulacyjny, przedstawiono przykład realizacji przebiegu pociągowego od semafora A do sem afora H.

Ekran monitora komputera zdalnego sterowania w stanie zasadniczym został przedstawiony na rysunku 2.

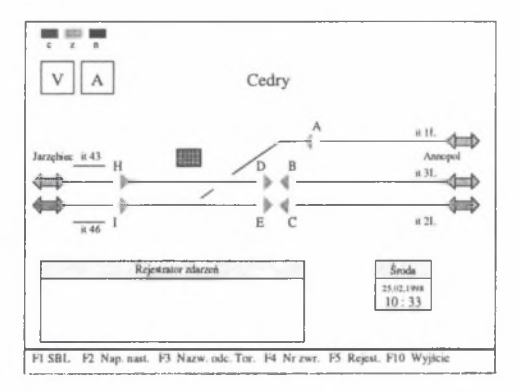

Rys.2. Stan zasadniczy urządzeń Fig.2. Normal state of devices

Realizacja przebiegu pociągowego jest uzależniona od następujących czynności: Pierwszy krok to załączenie napięcia nastawczego. Przeprowadza się to w następującej kolejności:

 $\bullet$  naciśnięcie klawisza F2 (zgodnie z opisem w dolnym menu),

- wybraniu polecenia "Włącz" z tabeli 1 (rys. 3),
- zatwierdzenie klawiszem Enter.

Załączenie napięcia nastawczego sygnalizuje lampka 2 z napisem V w kolorze zielonym (rys.3).

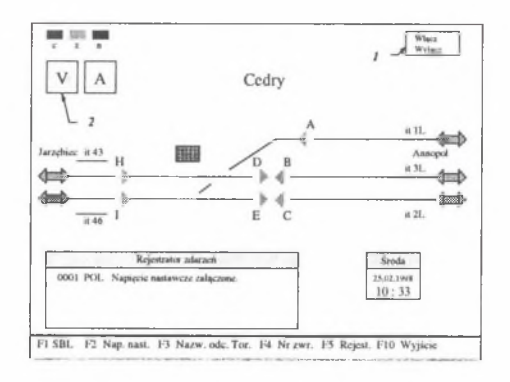

Rys.3. Włączenie napięcia nastawczego

Fig.3. Control voltage switching on

K olejny krok to realizacja przebiegu od sem afora A poprzez obsłużenie blokady liniowej dla kierunku 1L i 43.

W następującej kolejności wykonuje się:

- naciśnięcie klawisza F1 (zgodnie z opisem w dolnym menu -"F1 SBL"),
- wpisanie w polu  $3$  "SBL szlak:" numeru szlaku tj. 1L (rys. 4),
- wybranie polecenia "Pzk" z tabeli poleceń *1*,
- zatwierdzenie klawiszem Enter.

Proces włączania blokady liniowej sygnalizują migające strzałki koloru żółtego dla odpowiednich kierunków. Ustawienie blokady dla szlaku 1L sygnalizuje strzałka 4 w kolorze żółtym skierowana do posterunku odgałęźnego (rys.4).

U stawienie blokady liniowej dla kierunku 43 odbywa się tak jak dla szlaku 1L, z tym że zamiast polecenia Pzk, z tabeli poleceń *1* należy wybrać opcję Wbl. Stan blokady dla kierunku 43 sygnalizuje strzałka 5 w kolorze żółtym skierowana od posterunku odgałęźnego (rys.4).

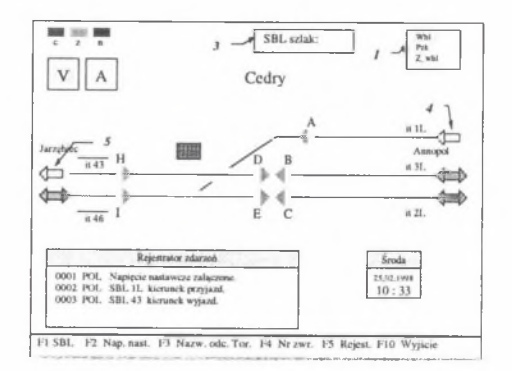

Rys.4. Ustawienie blokady liniowej Fig.4. Block system selecting

- Kolejną czynnością jest wybranie semaforów: początkowego i końcowego przebiegu. W następującej kolejności należy:
	- •wcisnąć przycisk A na klawiaturze oznaczający semafor początkowy przebiegu,
	- •wcisnąć przycisk H na klawiaturze oznaczający semafor końcowy przebiegu,
	- •w tabelce poleceń *I* wybrać polecenie "Pociąg",
	- •zatw ierdzić polecenie w ciskając klaw isz Enter.

Zwrotnice należące do przebiegu zostaną samoczynnie ustawione w wymagane położenie i po sprawdzeniu wszystkich zależności zostanie wyświetlony sygnał zezwalający na jazdę z pod semafora A (rys.5), co kończy ustawianie przebiegu.

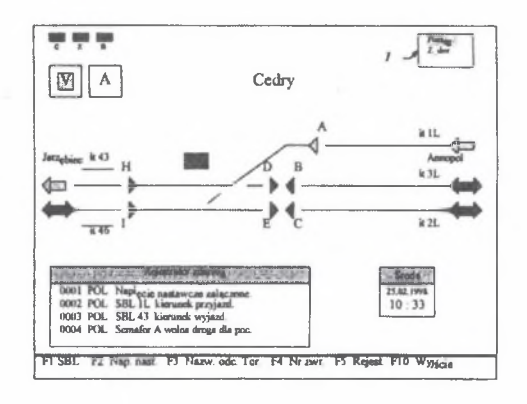

Rys.5. Ustawienie przebiegu Fig.5. Course selecting

Po ustawieniu przebiegu procedury symulujące ruch pociągu pokazują kolorem czerwonym przemieszczanie się pociągu i samoczynne zwalnianie przejeżdżanych odcinków torowych. Po zwolnieniu ostatniego odcinka torowego urządzenia przechodzą w stan zasadniczy.

W podobny sposób z wykorzystaniem programu symulacyjnego można zrealizować w szystkie możliwe przebiegi występujące na posterunku odgałęźnym.

Program symulacyjny pracy posterunku odgałęźnego oparty został na algorytmie konwersacji (rys.5) dyżurnego ruchu z systemem. Do tworzenia oprogramowania wykorzystano system Turbo Pascal [2]. Symulator pracuje w środowisku DOS przy wymaganiach sprzętowych: komputer PC 386, 1 MB RAM , monitor kolorowy, karta VGA 640x480. Algorytm działania programu symulacyjnego przedstawia rysunek 6.

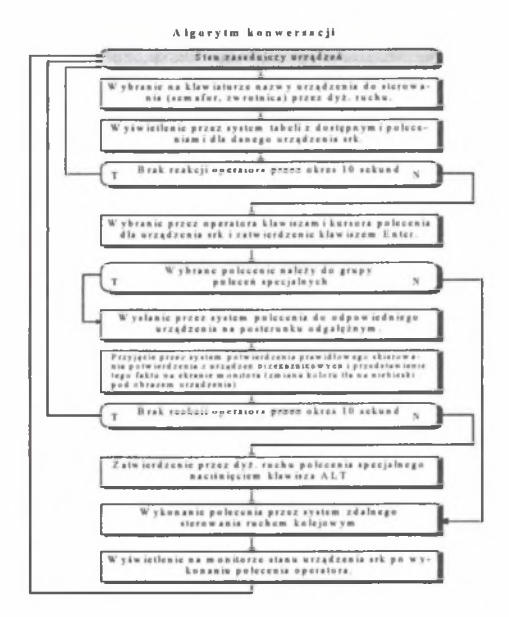

Rys.6. Algorytm konwersacji Fig.6. Conversation algorithm

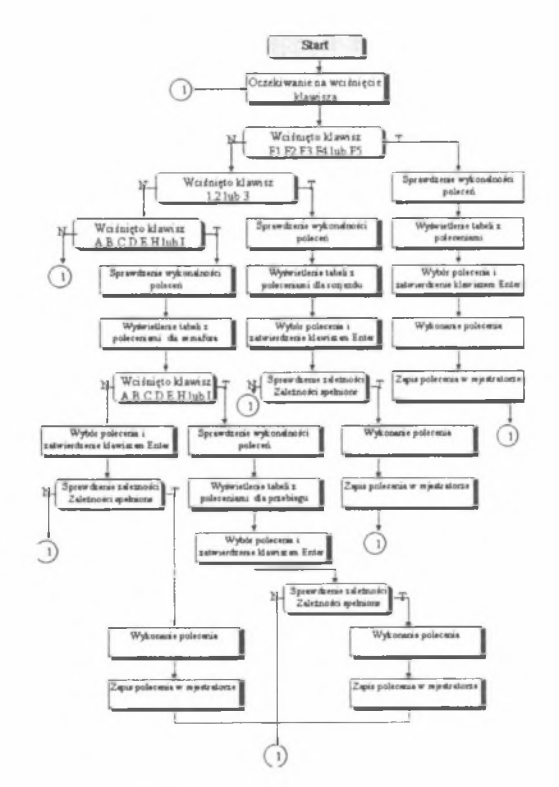

Rys.7. Algorytm działania programu symulacyjnego Fig.7. Algotithm of working of simulation program

### **LITERATURA**

- 1. CNTK: Uproszczone urządzenia zdalnego sterowania, Zadanie nr 1014/23, Warszawa 1996.
- 2. Marciniak A.: Turbo Pascal 5.5. Nakom, Poznań 1991.
- 3. Sabat R.: Komputerowy pulpit nastawczy. Referat na Konferencję Naukowo-Techniczną. Jelenia Góra 1996.

Recenzent: Dr hab.inż. Janusz Dyduch Prof. Politechniki Radomskiej

#### **A** b stract

In connection with modernization and extension of the laboratory experiments in the range of railway traffic's control it was worked out and prepared the lab stands: The simulation program of branching control point worked out to let the students - by means of laboratory of railway traffic's control - inforaduce them of the possibilities of the system, taking into account the railway traffic safety, and especially of directions for service and presentation of railway traffic,s branching control point.